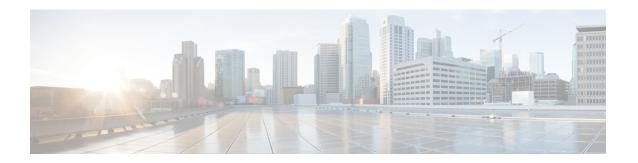

# **QCI 80 Support on UPF**

- Feature Summary and Revision History, on page 1
- Feature Description, on page 2
- How it Works, on page 2
- Configuring ADC Rule, on page 4
- Monitoring and Troubleshooting, on page 5

# **Feature Summary and Revision History**

## **Summary Data**

Table 1: Summary Data

|                                          | T                                           |
|------------------------------------------|---------------------------------------------|
| Applicable Product(s) or Functional Area | 5G-UPF                                      |
|                                          |                                             |
| Applicable Platform(s)                   | VPC-SI                                      |
|                                          | G1 57                                       |
|                                          | SMI                                         |
|                                          |                                             |
| Feature Default Setting                  | Enabled – Always-on                         |
|                                          |                                             |
| Related Changes in this Release          | Not Applicable                              |
|                                          |                                             |
| Related Documentation                    | UCC 5G UPF Configuration and Administration |
|                                          | Guide                                       |
|                                          |                                             |

## **Revision History**

Table 2: Revision History

| Revision Details  | Release   |
|-------------------|-----------|
| First introduced. | 2022.01.1 |

## **Feature Description**

The 5G-UPF supports new standard QoS Class Index (QCI) 80 based on 3GPP TS 23.203, for establishing a non-GBR QoS flow when an application sends traffic to the specific destination.

### **How it Works**

### Dynamic QoS Flow Establishment based on Detected Traffic

To establish a dynamic QoS flow when traffic is detected, UPF uses the Application Detection and Control (ADC) over Gx feature.

On receiving a PCC predefined rule over default 5G QoS Identifier (5QI) for application detection and control, the SMF instructs the UPF to detect application traffic. The UPF installs the Gx ADC PDR with default QFI, and the rule name is considered as Application ID for reporting to the SMF.

On detecting a new flow hitting the Gx ADC predefined rule, the UPF triggers an Application Start event. When the application traffic is identified by an application identifier, the SMF reports the start of application to the PCF.

The PCF then makes policy decisions based on the information received and sends the corresponding updated PCC rules (with QCI-80) to the SMF.

### **Call Flow**

The following figure shows the call flow details and the message exchanges in a 5G core system.

#### **ADC Rule Activation and Functioning**

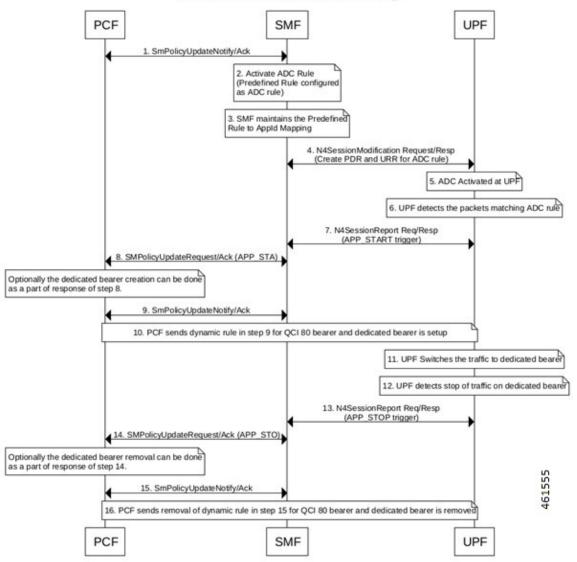

| Step | Description                                                                             |
|------|-----------------------------------------------------------------------------------------|
| 1    | The PCF sends SmPolicyUpdateNotify to SMF, and receives an acknowledgment.              |
| 2    | SMF activates the ADC rule (Predefined rule).                                           |
| 3    | SMF maintains the predefined rule for Application ID mapping.                           |
| 4    | SMF sends the N4 Session Modification Request to UPF, and receives a response from UPF. |
| 5    | ADC is activated at the UPF.                                                            |
| 6    | UPF detects the packets matching ADC rule.                                              |

| Step | Description                                                                                                    |
|------|----------------------------------------------------------------------------------------------------|
| 7    | UPF sends the N4SessionUpdate request to the SMF, and receives a response from the SMF. UPF triggers Application Start.                                    |
| 8    | SMF sends the SmPolicyUpdate Request to PCF, and receives an acknowledgment from the PCF. Optionally, the dedicated bearer is created as part of response. |
| 9    | PCF sends SmPolicyUpdateNotify to SMF, and receives an acknowledgment from SMF.                                                                            |
| 10   | PCF sends dynamic rule for QCI 80 bearer, and a dedicated bearer is setup.                                                                                 |
| 11   | UPF switches the traffic to dedicated bearer.                                                                                                    |
| 12   | UPF detects stop of traffic on dedicated bearer.                                                                                                    |
| 13   | UPF sends the N4SessionUpdate request to the SMF, and receives a response from the SMF. UPF triggers Application Stop.                                     |
| 14   | SMF sends the SmPolicyUpdate Request to PCF, and receives an acknowledgment from the PCF. Optionally, the dedicated bearer is removed as part of response. |
| 15   | PCF sends SmPolicyUpdateNotify to SMF, and receives an acknowledgment from SMF.                                                                            |
| 16   | PCF sends removal of dynamic rule for QCI 80 bearer, and the dedicated bearer is removed.                                                                  |

### **Limitations**

The following is the known limitation to this feature in this release:

• Gx ADC predefined rule is installed only with default bearer 5QI.

# **Configuring ADC Rule**

To support activation of predefined ADC rules, you must configure the ADC rule in SMF with appropriate action priority, and **adc** keyword. The following is a sample configuration:

```
active-charging service service_name
    rulebase rulebase_name
    action priority action_priority dynamic-only adc ruledef ruledef_name
charging-action charging_action_name
    exit
ruledef ruledef_name
    ip server-ip-address ipv4/ipv6_address/mask
    ip server-ip-address ipv4/ipv6_address/mask
    exit
exit
```

To mute the reporting, use the following CLI command under rulebase configuration:

action priority action\_priority dynamic-only adc mute ruledef ruledef\_name
charging-action charging action name

To optimize the application reporting once per application, use the following CLI command under rulebase configuration:

#### adc app-notification once-per-app

To optimize the application reporting once per application per flow, use the following CLI command under rulebase configuration:

adc app-notification once-per-ipflow

#### NOTES:

- rulebase rulebase\_name: Enables the Active Charging Service Rulebase configuration
- action priority action\_priority: Assigns priority to a ruledef in the rulebase. Priority must be a unique integer value ranging 1–65535.
- dynamic-only: Enables matching of dynamic rules with static rules for this action priority on a flow.
- adc: Specifies the ruledef to-be given as ADC rule.
- ruledef ruledef\_name : Adds the specified ruledef to the current rulebase.
- charging-action charging\_action\_name: Specifies the charging action.
- description description: Adds specified text to the rule and action.
- ip server-ip-address <code>ipv4/ipv6\_address/mask</code>: Specifies the server IP address with subnet mask bit. For uplink packets (subscriber to network), this field matches the destination IP address in the IP header. For downlink packets (network to subscriber), this field matches the source IP address in the IP header.
- once-per-app: Notifies APP START or APP STOP notification once per App ID.
- once-per-ipflow: Notifies APP\_START or APP\_STOP notifications per App ID per IP flow.

## **Monitoring and Troubleshooting**

This section provides information on CLI commands that are available for monitoring and troubleshooting the feature.

#### **Show Commands to Display PDR and URR**

Use the following command on UPF to display the PDR for which ADC is enabled:

show subscribers user-plane-only callid callid\_value pdr full all

Use the following command on UPF to display the URR for which ADC is enabled:

show subscribers user-plane-only callid callid value urr full all

#### **Show Commands to Display ADC Statistics**

Use the following command on UPF to display the ADC statistics:

show subscribers user-plane-only callid callid\_value adc statistics

**Monitoring and Troubleshooting**